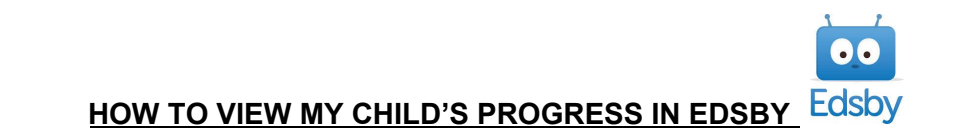

Once you have successfully logged on to Edsby, please use the following to help you find information on your child's progress.

On the parent home screen, you will see your student's name in the bottom left corner. When you click on the arrow beside your student's name, a list of all of their assigned classes appears. From this screen, you can access your child's progress information in the following ways:

- 1. To see your child's achievement **for all subjects**, click **"View Progress Report"** at the bottom of the screen.
	- a. When scrolling down in the Progress Report, you will see a list of assessments/outcomes/comments along with indicators on student achievement for all subject areas.
	- b. This view will look the same as the report card sent home in December.
- 2. To see progress on **a single subject**:
	- a. Click on the "My Work" button as you hover your cursor over a specific class.
	- b. In the top right corner of the next screen, click on "Assessments". From here you will see assessments/outcomes/comments along with achievement indicators for each graded assessment.
	- c. This will look very similar to the progress report.

## **Important Notes:**

- We are not using the portfolio portion of the program at this time. If you click on "View Portfolio", there will be nothing to view.
- We are not using Edsby for attendance, so all classes will say that your child has perfect attendance.
- Although you may see percentages displayed in the Graph features of Edsby, we DO NOT use percentages in elementary school. These percentages are arbitrary numbers assigned to our achievement indicators (excellence, proficient, etc …) by the Edsby program. At this point, we cannot change this feature. Please disregard the percentage these are not used to indicate student achievement.

If you are requiring more information, please go to our school's website (<https://www.ecolemotherteresa.ca/>) where we have provided an in-depth slideshow containing more detailed instructions accompanied by visuals.